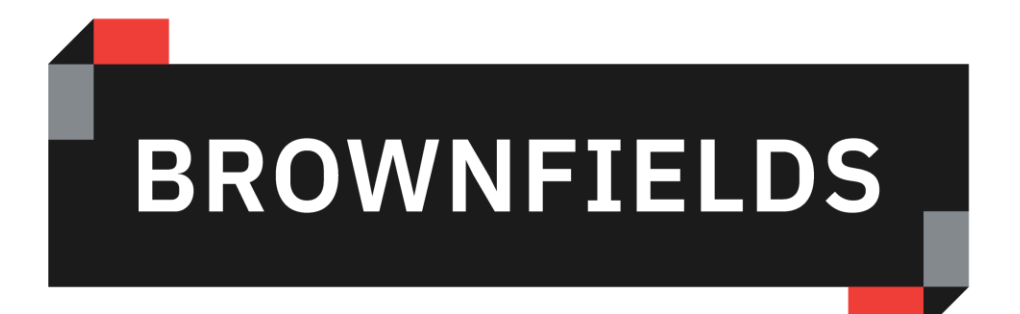

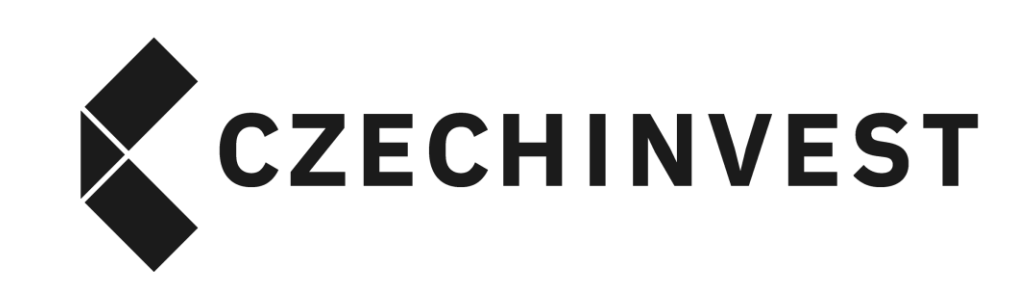

# Pokyny pro vkládání lokality do Národní databáze brownfieldů

www.brownfieldy.cz

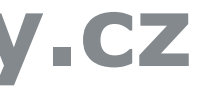

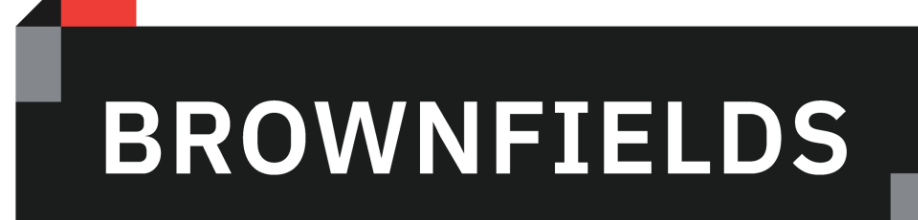

#### **BY CZECHINVEST**

#### **ww[w.brownfieldy.cz](https://brownfieldy-dotace.czechinvest.org/Aplikace/bf-public-x.nsf/bfs.xsp)**

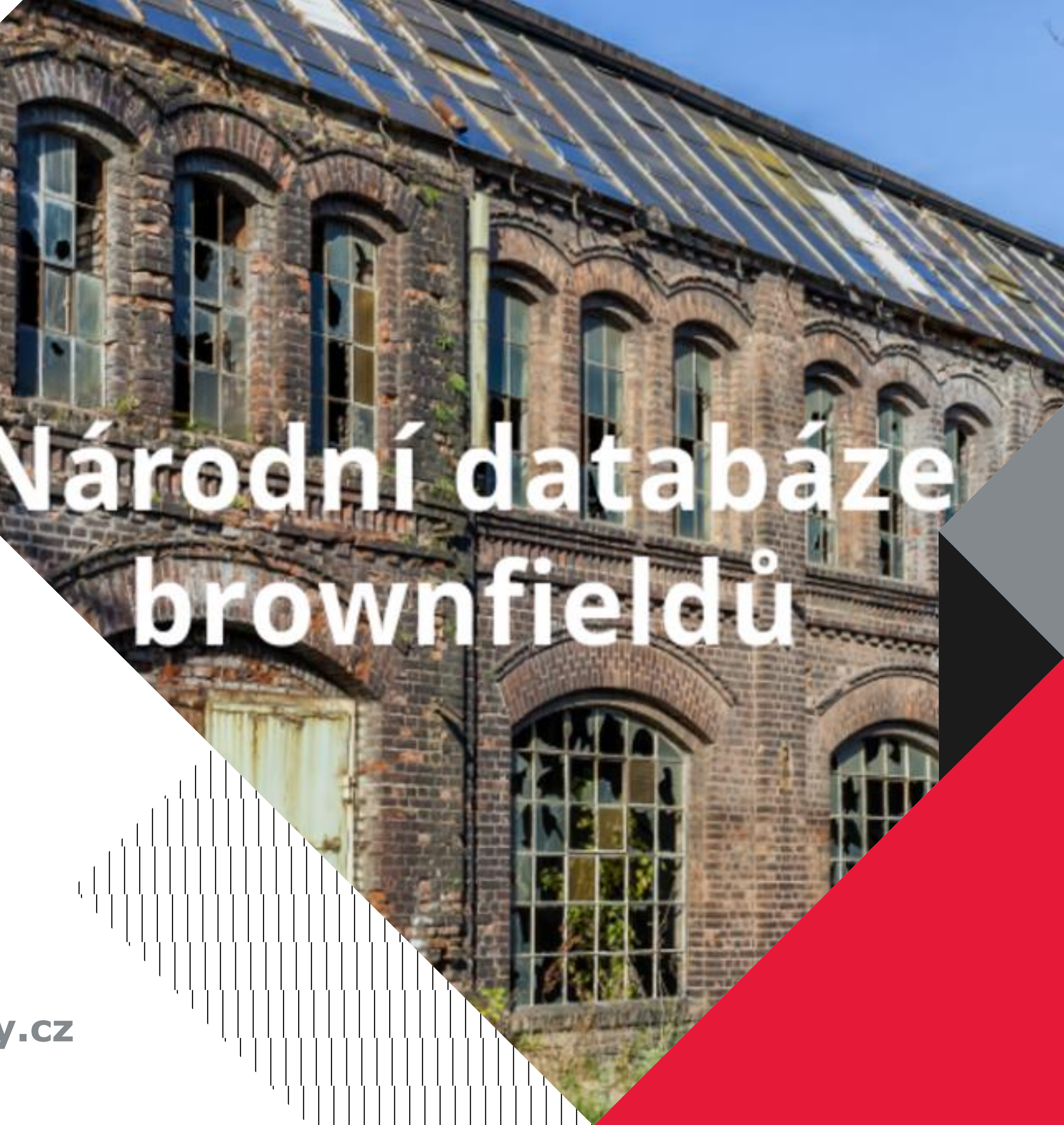

#### **www.brownfieldy.cz**

![](_page_1_Picture_6.jpeg)

## **1. Zaregistrujte se**

![](_page_2_Picture_20.jpeg)

![](_page_2_Picture_2.jpeg)

Drive for success

![](_page_2_Picture_21.jpeg)

![](_page_2_Figure_6.jpeg)

# 2. Přijde Vám registrační e-mail

![](_page_3_Picture_1.jpeg)

O Požadavek na registraci / Registration request

Požadavek na registraci byl úspěšně odeslán a bude vám zaslán email s aktivačním odkazem

Registration request successfully sent

![](_page_3_Picture_8.jpeg)

Drive for success

V případě, že Vám e-mail nedošel do Doručené pošty, zkontrolujte nejprve nevyžádanou poštu a spamy, až poté kontaktuje CzechInvest. Klikněte na přihlašovací link, který najdete v e-mailu a postupujte dle instrukcí.

![](_page_3_Picture_11.jpeg)

![](_page_3_Picture_12.jpeg)

Přihlašte se zde / sign-in:

Národní databáze brownfieldů

![](_page_3_Picture_16.jpeg)

 $\times$ 

![](_page_3_Picture_17.jpeg)

 $\overline{4}$ 

#### 3. Přihlaste se

![](_page_4_Picture_1.jpeg)

![](_page_4_Picture_2.jpeg)

Drive for success

![](_page_4_Picture_9.jpeg)

## 4. Vložte nový brownfield

![](_page_5_Picture_35.jpeg)

![](_page_5_Picture_36.jpeg)

![](_page_5_Picture_3.jpeg)

Drive for success

![](_page_5_Figure_5.jpeg)

6

# **5. Vyplňte základní informace**

![](_page_6_Picture_57.jpeg)

![](_page_6_Picture_2.jpeg)

Drive for success

7

#### Vyplňte všechna povinná pole označená hvězdičkou. Jednotlivé kroky průběžně ukládejte.

![](_page_6_Picture_5.jpeg)

#### Národní databáze brownfieldů

Seznam brownfieldů Vložit brownfield

em o dotaci ⊙ Jsem žadatelem o dotaci

![](_page_6_Figure_10.jpeg)

# **6. Žádost o dotaci**

![](_page_7_Picture_86.jpeg)

![](_page_7_Picture_6.jpeg)

V případě, že nemovitost vkládáte do databáze za účelem podání žádosti o dotaci, zvolte v kolonce Dotace variantu "Jsem žadatelem o dotaci". Poté vyberte z nabízených možností správný program, viz následující stránka.

![](_page_7_Picture_3.jpeg)

# **7. Dotační tituly a zkratky**

![](_page_8_Picture_5.jpeg)

![](_page_8_Picture_113.jpeg)

![](_page_8_Picture_2.jpeg)

# **8. Popište lokalitu a její navrhované využití**

![](_page_9_Picture_76.jpeg)

![](_page_9_Picture_8.jpeg)

![](_page_9_Picture_9.jpeg)

#### V sekci Lokalita v záložce Základní informace vyplňte odpovídající popis nemovitosti včetně relevantních doplňujících informací a Vaší představy či návrhu budoucího využití.

![](_page_9_Picture_3.jpeg)

**Drive for success** 

IZD v zastavěném území obce se 4 nevyužívanými zemědělskými objekty ze 70. let, které jsou ve velmi zanedbaném stavu. dvě budovy, které byly využívány k ustájení chovaných zvířat (vepříny). V jižní části areálu se nachází budova, která byla izemí (šatny, sprchy, kanceláře, strojovna krmení, sklady chemie, sklady krmiva). Ve východní části je budova, původně

stníky je uzavřena Smlouva o budoucí smlouvě kupní. Záměrem obce je část areálu zdemolovat a v jedné z budov po kompletní hnických služeb a sklad obecní techniky. Nově vzniklá plocha bude nabídnuta k prodeji či pronájmu drobným podnikatelům.

## **9. Záznam uložte**

#### 11 Po prvním uložení záložky Základní informace se všemi povinnými kolonkami Drive for se záznam posune do stavu "Rozpracováno" a odemknou se k editaci další

brownfieldy-dotace.czechinvest.org/aplikace/bf-public-x.nsf/bf.xsp?id=5438

![](_page_10_Picture_77.jpeg)

![](_page_10_Picture_3.jpeg)

success

záložky.

![](_page_10_Figure_6.jpeg)

# **10. Vyplňte všechny záložky**

brownfields, datase spechinuset ara lantikase this mubic varillet ventid = 5,420.

![](_page_11_Picture_72.jpeg)

![](_page_11_Picture_3.jpeg)

12 Upozorňujeme, že automaticky generované e-maily chodí na adresu správce záznamu (záložka Autor). Agentura CzechInvest bude v případě potřeby kontaktovat telefonicky nebo e-mailem vyplněnou kontaktní osobu.

![](_page_11_Picture_6.jpeg)

![](_page_11_Picture_7.jpeg)

### 11. Nahrajte fotografie

iii brownfieldy-dotace.czechinvest.org/aplikace/bf-public-x.nsf/bf.xsp?id=5438

![](_page_12_Picture_34.jpeg)

![](_page_12_Picture_3.jpeg)

Drive for **SUCCESS** 

Vložte minimálně 5 fotografií interiéru objektu a 5 fotografií exteriéru, ne starších 3 měsíců. Snímky musí odpovídat aktuálnímu stavu nemovitosti. Vkládejte snímky hlavních částí budovy (vchod, chodby, hlavní místnosti, schodiště apod.). Detaily omítky a fotografie půdních a sklepních prostor několikapatrových budov nejsou pro registraci lokality v databázi dostačující.

![](_page_12_Picture_35.jpeg)

![](_page_12_Picture_36.jpeg)

![](_page_12_Picture_37.jpeg)

![](_page_12_Picture_38.jpeg)

13

![](_page_12_Picture_10.jpeg)

## **12. Odešlete záznam ke schválení**

![](_page_13_Picture_90.jpeg)

![](_page_13_Picture_3.jpeg)

14

Pro úspěšnou registraci je nezbytné vyplnit všechny záložky, tzn. nejprve základní informace, dále vlastníky dle katastru nemovitostí, alespoň jednu kontaktní osobu, fotografie a případné doplňující soubory. Na závěr záznam uložte a odešlete ke schválení.

![](_page_13_Picture_6.jpeg)

#### **13. Souhlas se zveřejněním a poskytnutím kontaktu**

brownfieldy-dotace.czechinvest.org/aplikace/bf-public-x.nsf/bf.xsp?id=5438

![](_page_14_Picture_140.jpeg)

![](_page_14_Picture_3.jpeg)

**Drive for** success

15

V prvním bodě udělíte Agentuře CzechInvest souhlas s publikací některých základních informací o lokalitě ve veřejné části databáze na adrese www.brownfieldy.cz. Ve druhém bodě udělíte Agentuře CzechInvest souhlas s poskytnutím kontaktu na osobu uvedenou v záložce Kontakty třetí osobě (potenciálnímu investorovi) v případě zájmu o registrovanou nemovitost. Po volbě možností finálně odešlete záznam ke schválení.

![](_page_14_Picture_6.jpeg)

## **14. Odesláno ke schválení**

brownfieldy-dotace.czechinvest.org/aplikace/bf-public-x.nsf/bf.xsp?id=5438

![](_page_15_Picture_70.jpeg)

![](_page_15_Picture_3.jpeg)

# Drive for můžete informace kdykoli upravit a znovu odeslat.

![](_page_15_Picture_6.jpeg)

![](_page_15_Figure_7.jpeg)

**a** 

Po odeslání se záznam posune do stavu "Ke schválení". V případě potřeby

## **15. Schváleno/Publikováno**

![](_page_16_Picture_1.jpeg)

![](_page_16_Picture_2.jpeg)

## **16. Potvrzení o registraci**

![](_page_17_Picture_135.jpeg)

![](_page_17_Figure_9.jpeg)

![](_page_17_Figure_10.jpeg)

Po schválení či publikaci záznamu se vygeneruje na e-mailovou adresu správce potvrzení o registraci lokality v Národní databázi brownfieldů. Totožné potvrzení si můžete vytisknout po přihlášení do databáze. Upozorňujeme, že pro účely dotace je vydáváno potvrzení s konkrétním názvem programu. Jiná potvrzení (bez názvu programu či s uvedeným nesprávným programem) nebudou akceptována.

![](_page_17_Picture_4.jpeg)

Drive for **success** 

![](_page_17_Picture_6.jpeg)

#### **Brownfield:**

Nemovitost, která není využívaná, je značně zanedbaná a případně i kontaminovaná a nelze ji efektivně využívat, aniž by proběhl proces její celkové regenerace. Nemovitost z nejrůznějších důvodů pozbyla svou původní funkci. Vzniká jako pozůstatek průmyslové, zemědělské, rezidenční vojenské či jiné aktivity. Lokalita svým havarijním stavem ekonomicky i fyzicky deprimuje sebe sama i své okolí.

#### **Nemovitost k rekonstrukci:**

Nemovitost, která není efektivně využívaná, je ze stavebního hlediska zanedbaná a zastaralá a nelze ji efektivně a plnohodnotně využívat, aniž by proběhl proces její rekonstrukce či modernizace. Objekt může i nadále sloužit původnímu využití. Rekonstrukce bude realizována za účelem modernizace budovy. Nemovitost k rekonstrukci může být plně či částečně využívána a nemovitost je ve výrazně lepším stavebně technickém stavu než-li brownfield.

Upozorňujeme, že správci jednotlivých programů mají předmět podpory specifikovaný pro účely daného programu detailněji v zásadách programu. Kategorizace lokality se tak může dle pravidel v každém programu lišit.

![](_page_18_Picture_6.jpeg)

Drive for **success** 

## **17. Brownfield versus Nemovitost k rekonstrukci**

# **18. Příklady lokalit**

#### **Nemovitost k rekonstrukci:**

![](_page_19_Picture_5.jpeg)

![](_page_19_Picture_6.jpeg)

![](_page_19_Picture_7.jpeg)

Drive for success

![](_page_19_Picture_9.jpeg)

![](_page_19_Picture_10.jpeg)

![](_page_19_Picture_11.jpeg)

![](_page_19_Picture_12.jpeg)

#### **Brownfield:**

![](_page_19_Picture_2.jpeg)

![](_page_19_Picture_3.jpeg)

![](_page_20_Picture_0.jpeg)

**BY CZECHINVEST** 

#### **Odbor podnikatelské lokalizace**

# **Kontakt**

brownfieldy@czechinvest.org www.brownfieldy.cz

**[www.brownfieldy.cz](https://www.czechinvest.org/)**<br>
Stěpánská 15, 120 00 Praha 2, Česká republika

![](_page_20_Picture_7.jpeg)